Programming

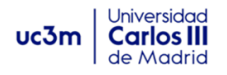

# **Programming Academic Year: 2021/22**

# **Practical Case**

# **Phase 2: Functions and Data Validation**

## **Content**

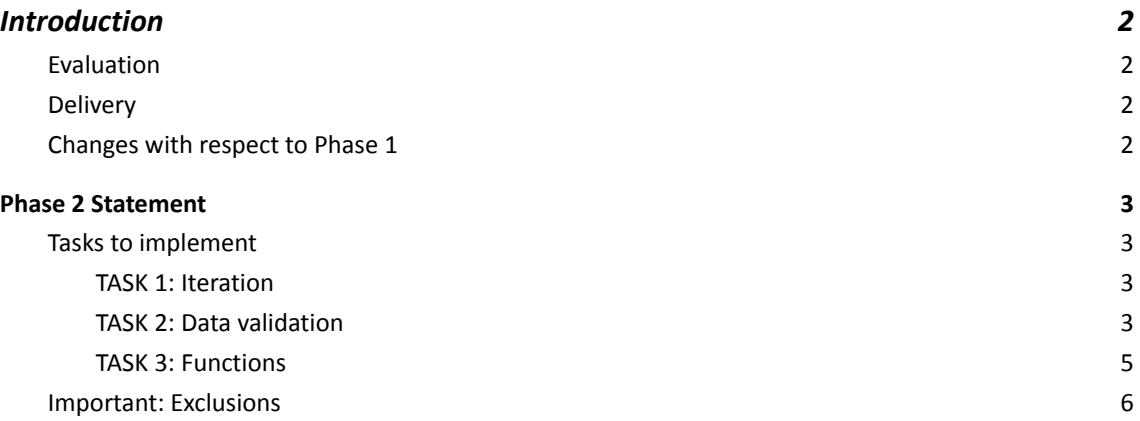

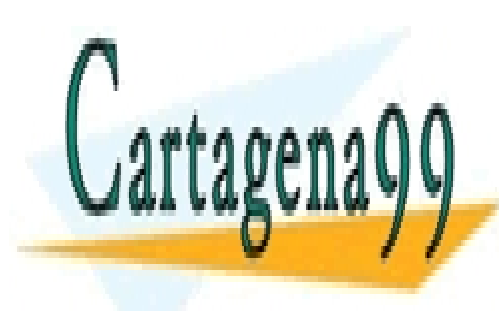

CLASES PARTICULARES, TUTORÍAS TÉCNICAS ONLINE LLAMA O ENVÍA WHATSAPP: 689 45 44 70

ONLINE PRIVATE LESSONS FOR SCIENCE STUDENTS CALL OR WHATSAPP:689 45 44 70

www.cartagena99.com no se hace responsable de la información contenida en el presente documento en virtud al Artículo 17.1 de la Ley de Servicios de la Sociedad de la Información y de Comercio Electrónico, de 11 de julio de 2002. Si la información contenida en el documento es ilícita o lesiona bienes o derechos de un tercero háganoslo saber y será retirada.

- - -

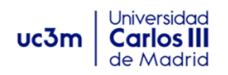

# <span id="page-1-0"></span>1 Introduction

This document contains the statement of the Practical Case: Phase 2, in relation to the topics: functions, data validation and the use of iterative statements. This must be understood as a continuation of the statement for Phase 1, meaning that all information from the statement from Phase 1 is valid for this phase.

### <span id="page-1-1"></span>**1.1 Evaluation**

Phase 2 scores for **10% of the total grade** of this course.

The teacher will evaluate the deliverable and publish the grades at the end of the semester. The students can request a revision of the grade after its publication.

#### <span id="page-1-2"></span>**1.2 Delivery**

The deliverable must be uploaded to Aula Global before the end of **November 14th**.

The deliverable consists of **a single compressed file** (.zip or .rar) with the following documents:

- **Report (2%)**: a report of the practical case in **PDF format**, including the sections described below. **Important:** it is not necessary to include source code in the report, although students can include some code lines in order to explain a fragment of the project itself.
	- Cover: phase of the practical case, students' name, group and course number.
	- Introduction: brief description of the work, adding any specific comments about the practical case.
	- Implementation: for each task to implement, include validation tests to verify that the program always executes correctly (including exceptional cases).
	- Conclusions: about the completeness of the solution provided, as well as comments about the practical case. Students may include personal comments about the current phase, difficulties and problems encountered during the implementation.
- **Source code (8%)**: one or more .py files with the source code that implements the practical case. The code must include program execution examples to confirm the validation tests, including exceptional cases.
	- Note: it is recommended to store all .py files in the same project folder in order to facilitate the delivery of the practical case. That project must be compressed into a .zip or .rar file and uploaded to Aula Global.

#### <span id="page-1-3"></span>**1.3 Changes with respect to Phase 1**

Unlike Phase 1, in this phase it is mandatory to use loop statements and functions. It is not

- - -

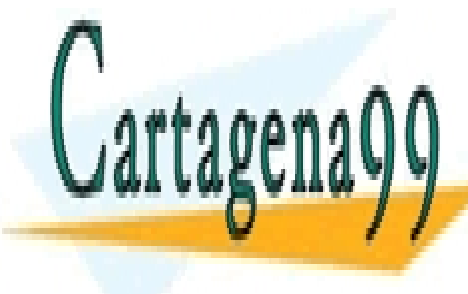

**ELASES PARTICULARES, TUTORÍAS TÉCNICAS ONLINE** LLAMA O ENVÍA WHATSAPP: 689 45 44 70

> ONLINE PRIVATE LESSONS FOR SCIENCE STUDENTS CALL OR WHATSAPP:689 45 44 70

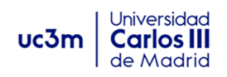

### <span id="page-2-0"></span>2 Phase 2 Statement

Phase 2 adds three main functionalities to the program delivered on Phase 1: iteration in the execution of the program, data validation and use of functions.

#### <span id="page-2-1"></span>**2.1 Tasks to implement**

The current document shows the tasks to be implemented on Phase 2 of the project, built on top of the previous deliverable. The tasks to implement are the following:

#### <span id="page-2-2"></span>**2.1.1 TASK 1: Iteration**

Continue using the menu created on Phase 1, as presented on Figure 1.

```
************ MAIN MENU ************
  1. New Lifting Equipment
  2. New client
  3. New Equipment Rental
  4. Exit
Please, enter an option (1-4):
```
*Figure 1. Displaying the main menu*

However, when the user enters option 1, 2 or 3, the corresponding operations must be executed and the menu **must be displayed again**.

In other words, instead of the program ending after entering any of the options, the program will end only when **option 4 is selected**.

Figure 2 depicts a flow chart diagram of the program for a better understanding of this task.

#### <span id="page-2-3"></span>**2.1.2 TASK 2: Data validation**

It is recommended to read the TASK 3 description in the following section before implementing this task, given that both tasks can be performed for options 2 and 3.

On Phase 1 there is a data verification for the Brand of the equipment, which can only be one of three values. If data validation is not implemented, it can cause data inconsistency on the equipment information.

Another example can be when a user is asked to enter their DNI (identification number); if the user enters 12345678L a first time, 12.345.678-L the second time, and 12345678-l on the third time, and the program does not perform any data validation, the system will consider the same person as three different customers.

- - -

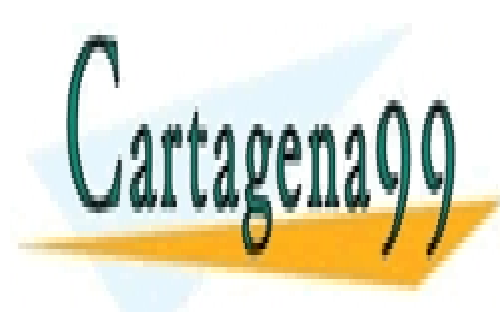

**Similarly, include include a data validation in plemented, the user can make a mistake and enterprete** and enter an incorrect value like 123L3123L, which would not be a valid DNI. LLAMA O ENVÍA WHATSAPP: 689 45 44 70

> ONLINE PRIVATE LESSONS FOR SCIENCE STUDENTS CALL OR WHATSAPP:689 45 44 70

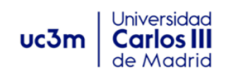

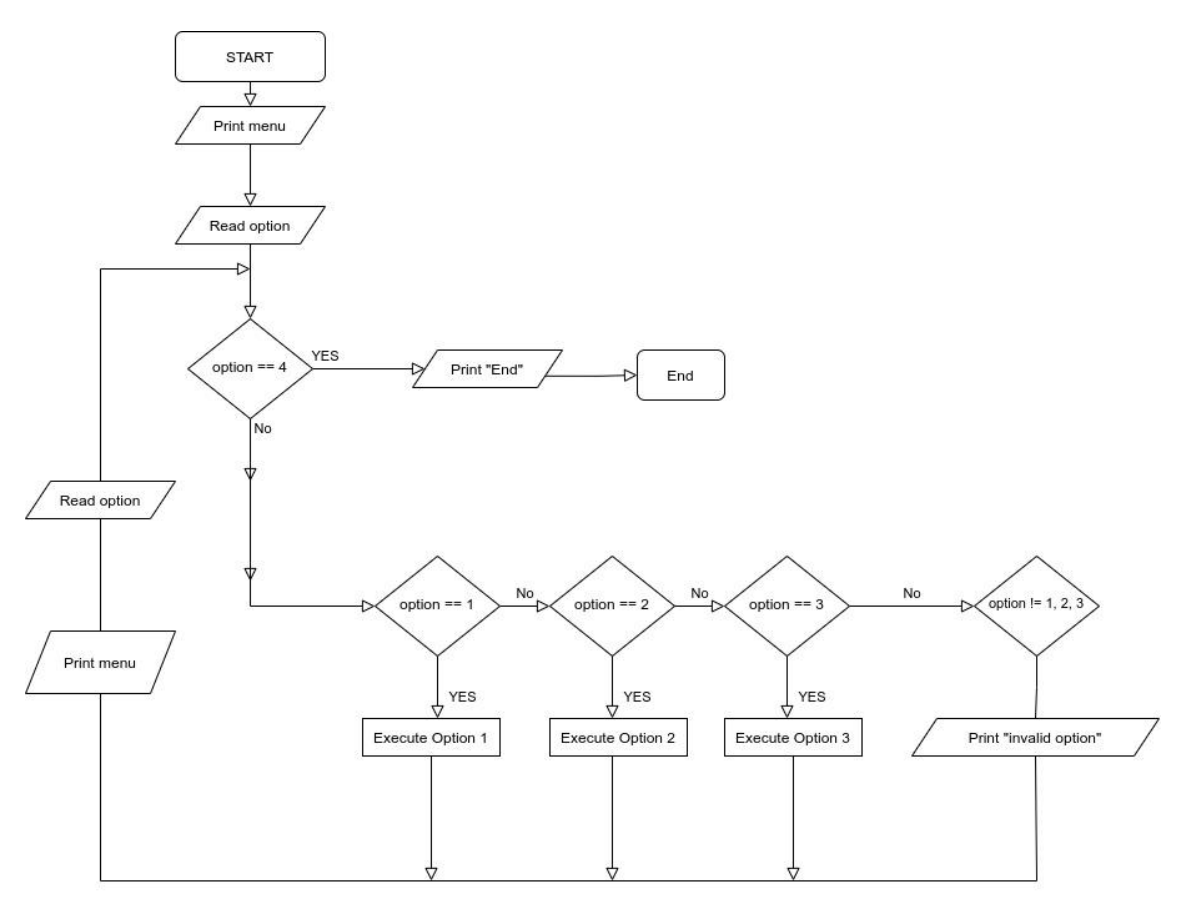

*Figure 2. Flow Chart Diagram for the menu*

In order to avoid these situations, two tasks must be implemented: normalization of some of the data (like the Brand data on Phase 1); and implementation of the instructions that validate the following:

- The brand must be one of the three previously defined: POLFINGER, KONEG y SMALZ
- The ID of the equipment must be an integer number that, when incorporating a new lifting equipment (option 1 of the menu), the program automatically assigns the next value to the one used for the last equipment (i.e. incremented by 1). Initially, this value will be 1, the second product will have an ID of 2, etc.
- Moreover, it is important to verify that when the user is asked to enter a number (menu option, prices, etc.), the user can only enter numbers (integer or float)<sup>1</sup>.

- - -

When creating new clients, the data to be entered by the user is the following:

- **First Name**
- **Last Name**

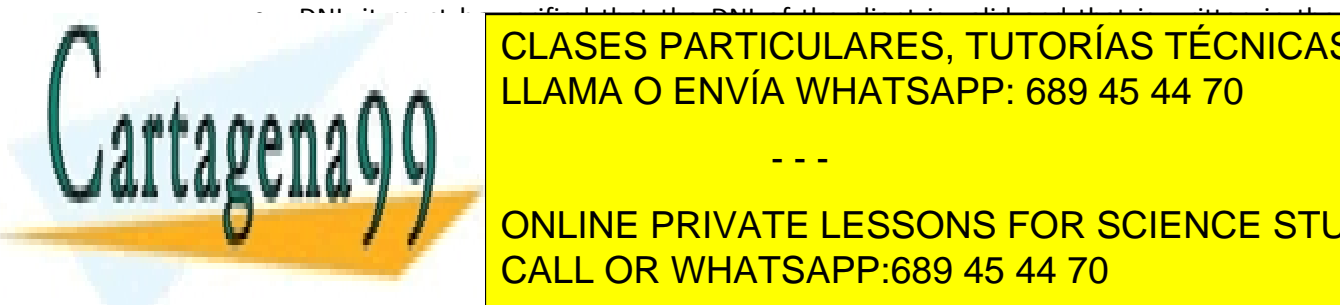

● DNI: it must be verified that the DNI of the client is valid and that is written in the CLASES PARTICULARES, TUTORÍAS TÉCNICAS ONLINE LLAMA O ENVÍA WHATSAPP: 689 45 44 70

<u>2 To determine in the initial or not, and in the initial code can be found with the name  $c$  that, given be found with the name  $c$ </u> **INCLUDE 2018 INTEGER NUMBER IS ENTERED. THE FUNCTION RETURNS AT ANY POINT OF THE USED AT ANY POINT OF THE USED AT A** project. The implemented for other data types to verify, e.g. floating point numbers. The implemented for other data types to verify, e.g. floating point numbers. The interaction of the interaction of the interaction of th

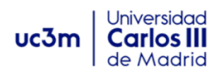

- Address
- Phone number: all phone numbers must be stored as integer numbers of 9 digits.

```
Please, enter an option (1-4): 2
NEW CLIENT
Enter the first name of the new client: Pepe
Enter the last name of the new client: Fernandez
Enter the DNI of the new client using the format 'NNNNNNNNL': 6273514H
6273514H is not a valid DNI
Enter the DNI of the new client using the format 'NNNNNNNNL':
31734403S
Enter the address of the new client: Calle Mayor, 1, Madrid
Enter the phone of the new client: 913526271
### CLIENT DATA ###
Name of the client: Pepe Fernandez
DNI: 31734403S
Address of the client: Calle Mayor, 1, Madrid
Phone number of the client: 913526271
```
*Figure 3. Entering a new client*

#### <span id="page-4-0"></span>**2.1.3 TASK 3: Functions**

As mentioned in the introduction, an important change on Phase 2 is that functions are allowed to be implemented in order to complete the program logic. In Phase 2 some execution tests of the program can be performed with provisional data, until Phase 3 where the data structure will be implemented.

In this task, it is required to implement **at least** the following functions:

- A function that displays the menu and returns the number entered by the user (only valid options).
- A function that executes option 1 (add new lifting equipment). Request the data to the user and validate the data inside the function. It returns the set of data from the new product.
- A function that executes option 2 from the menu (new client). This function must check that the DNI is valid by using the function described above. It returns all of the data from the client as a set.
- A function that requests the user for a floating point number until a valid number is

- - -

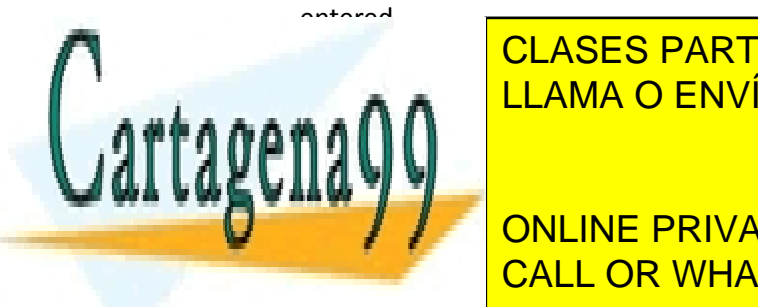

**E function that displays on the execution example from Figure 4, all the data from Figure 4, all the data from F** <u>ing a lifting equipment; and another function that displays are set of Figure 5, and Figure 5, as a depicted o</u>

> ONLINE PRIVATE LESSONS FOR SCIENCE STUDENTS CALL OR WHATSAPP:689 45 44 70

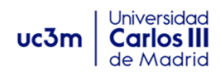

```
*** LIFTING EQUIPMENT ***
ID: 512
Name: Polfinger Maxi Lifter
Brand: POLFINGER
Model: PCC 115.002
Type: All-terrain crane
Rental price (without VAT): 12500
Rental price (with VAT): 14500
Units available: 4
```
*Figure 4. Display data for a lifting equipment*

```
*** CLIENT INFORMATION ***
First name of the client: Pepe
Last name of the client: Fernandez
DNI of the client: 31734403S
Address of the client: Calle Mayor, 1, Madrid
Phone number of the client: 913526271
```
*Figure 5. Display Client information*

#### <span id="page-5-0"></span>**2.2 Important: Exclusions**

Under any circumstance it is allowed to:

- use global variables or constants.
- use external libraries or objects, including complex data types or lists, vectors, dictionaries, sequences, among others.

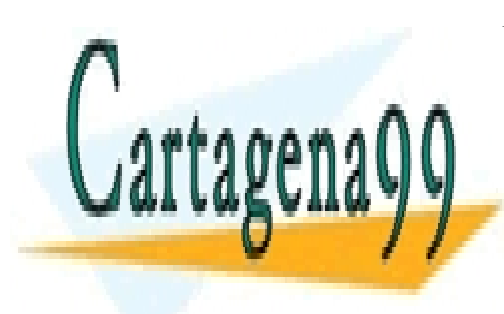

CLASES PARTICULARES, TUTORÍAS TÉCNICAS ONLINE LLAMA O ENVÍA WHATSAPP: 689 45 44 70

ONLINE PRIVATE LESSONS FOR SCIENCE STUDENTS CALL OR WHATSAPP:689 45 44 70

www.cartagena99.com no se hace responsable de la información contenida en el presente documento en virtud al Artículo 17.1 de la Ley de Servicios de la Sociedad de la Información y de Comercio Electrónico, de 11 de julio de 2002. Si la información contenida en el documento es ilícita o lesiona bienes o derechos de un tercero háganoslo saber y será retirada.

- - -